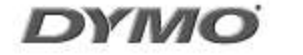

# LabelManager 450D

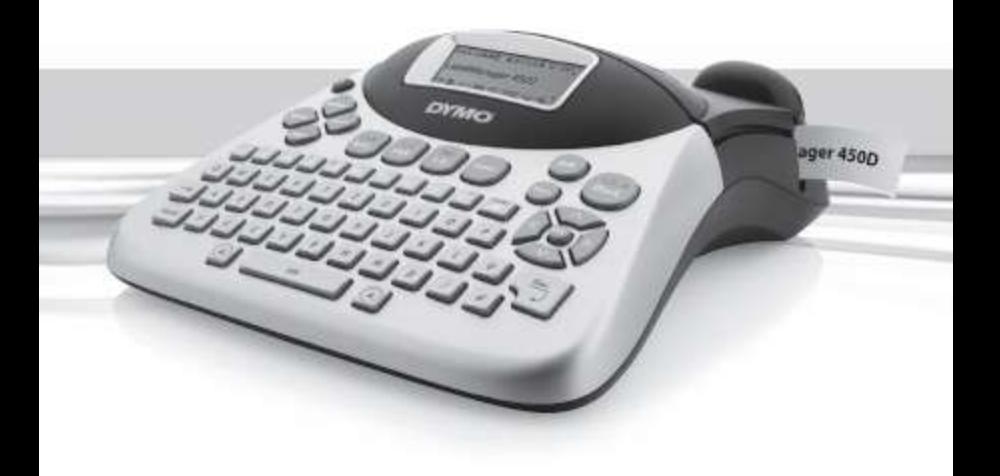

www.dymo.com

# **Obsah**

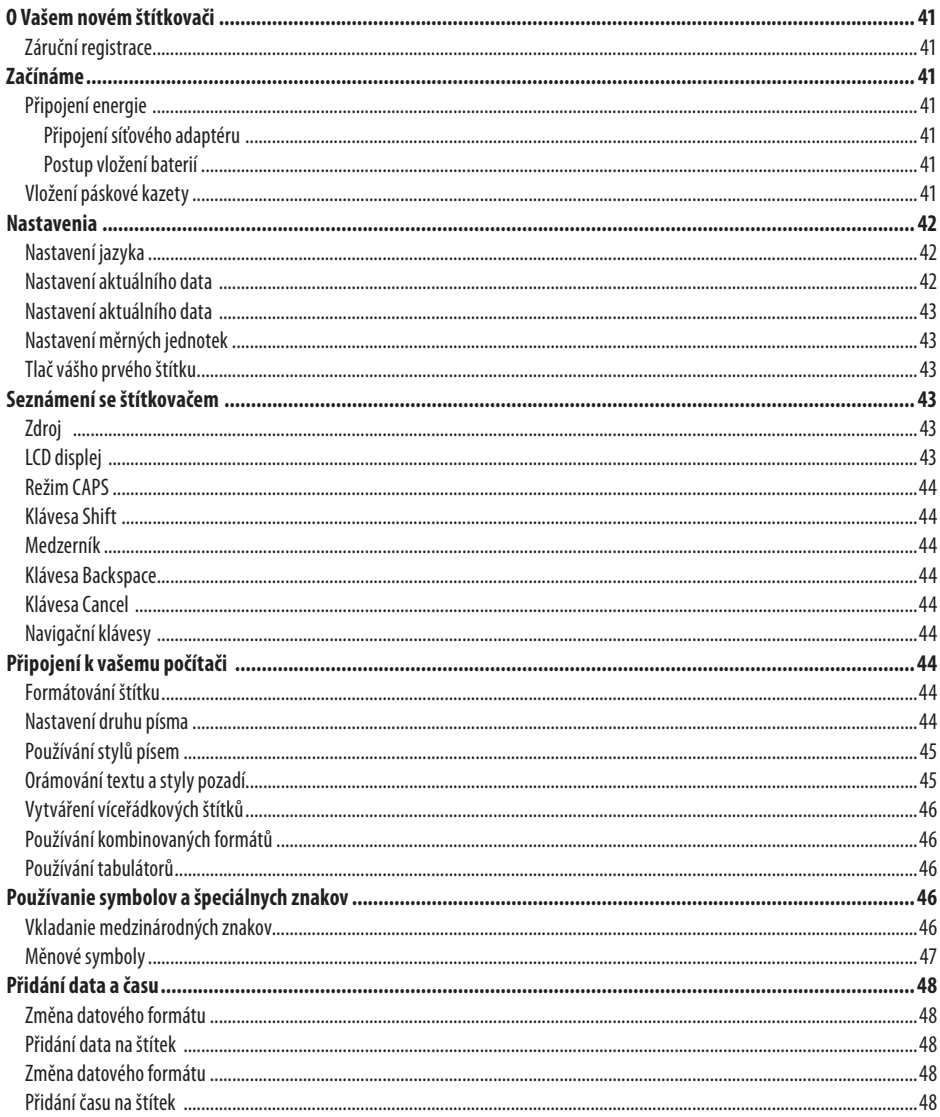

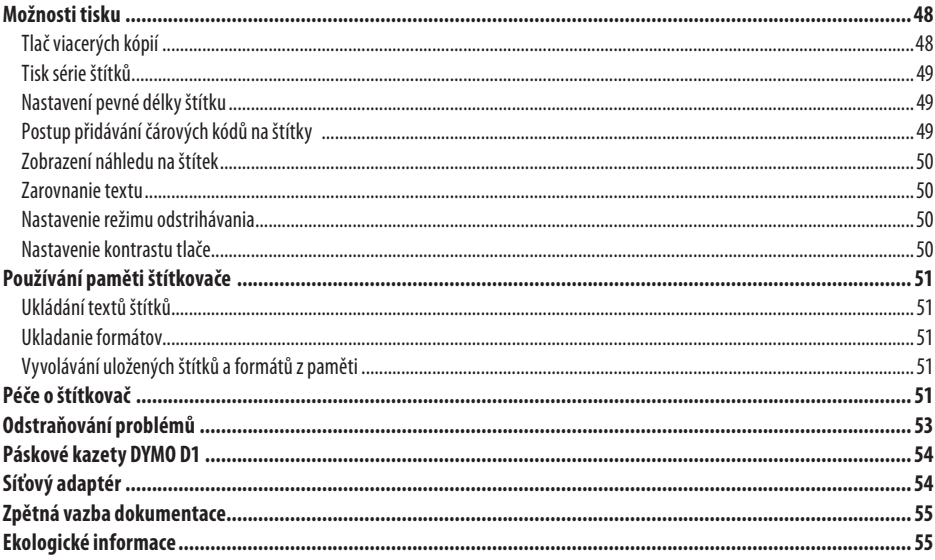

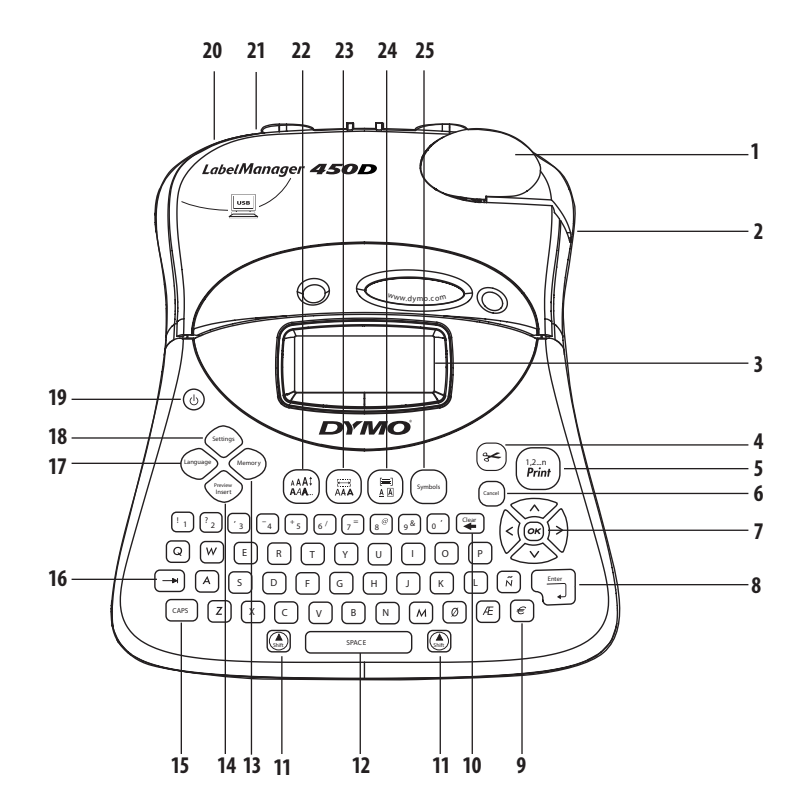

#### **Obrázek 1 LabelManager 450D Professional Label Maker**

- **1** Automatické oříznutí **10** Klávesa Clear/Delete **19** Zdroj
	-
	-
	-
- 
- 
- 
- 
- **8** Návrat/Enter **17** Jazyk
- **9** Měnové symboly **18** Nastavenia
- 
- **2** Výstup pásky **11** Klávesa Shift **20** Konektor zdroje střídavého proudu
- **3** LCD displej **12** Mezerník **21** USB konektor
- **4** Oříznutí **13** Pamäť **22** Velikost písma/Styl
- **5** Tisk **14** Předběžné vložení **23** Písmo/Pevná délka
- **6** Klávesa Cancel **15** CAPS **24** Orámování/Zarovnání
- **7** Navigácia **16** Tabulátor **25** Symboly

# **O Vašem novém štítkovači**

S Vaším novým štítkovačem DYMO LabelManager™ 450D můžete vytvářet širokou škálu vysoce kvalitních samolepicích štítků. Štítky lze tisknout v mnoha různých formátech a stylech. Štítkovač DYMO D1 používá páskové kazety D1 o šířce 6 mm, 9 mm, 12 mm, 19 mm nebo 24 mm. Tyto páskové kazety jsou k dispozici v široké řadě materiálů.

Navštivte **webové stránky www.dymo.com** pro více informací o způsobu objednávání pásek a příslušenství ke štítkovači.

## **Záruční registrace**

Navštivte **webové stránky www.dymo.com/registration** pro online registraci Vašeho štítkovače.

# **Začínáme**

V této kapitole naleznete pokyny k výtisku prvního štítku.

## **Připojení energie**

Štítkovač může pracovat pomocí střídavého proudu nebo baterií. Pro úsporu energie se štítkovač automaticky vypne po dvou minutách nečinnosti.

## **Připojení síťového adaptéru**

Jako zdroj štítkovače je možné použít také síťový adaptér 9 V, 1,5 A. Připojením síťového adaptéru ke štítkovači dojde k jeho odpojení od baterií.

#### **Postup připojení síťového adaptéru**

- 1. Připojte síťový adaptér do napájecí zásuvky v levé horní části štítkovače.
- 2. Druhý konec síťového adaptéru připojte do zásuvky na stěně.

 $\dot{\mathbf{u}}$  Štítkovač vždy nejprve odpojte od síťového adaptéru a poté teprve odpojte adaptér ze síťové zásuvky. V opačném případě dojde ke ztrátě naposledy provedených nastavení uložených v paměti.

## **Postup vložení baterií**

Štítkovač používá šest vysoko-kapacitních alkalických baterií AA 1,5 V.

#### **Vkladanie batérií**

1. Demontujte kryt bateriového prostoru. Viz obrázek

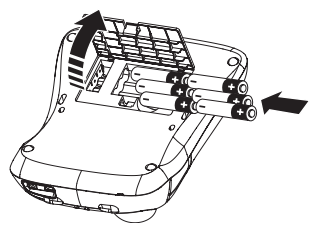

**Obrázek 2**

- 2. Vložte baterie s dodržením vyznačené polarity (+ a -).
- 3. Nasaďte zpět kryt bateriového prostoru.

 $\left(\mathbf{i}\right)$ Pokudnemáte v úmyslu štítkovač používat delší dobu, vyjměte baterie.

# **Vložení páskové kazety**

Váš štítkovač používá jednu páskovou kazetu DYMO D1. Navštivte **webové stránky www.dymo.com** pro více informací o nakupování dalších páskových kazet.

#### **Postup vložení páskové kazety**

1. Stisknutím a uvolněním krytu páskové kazety otevřete prostor kazetové mechaniky. Viz obrázek 3.

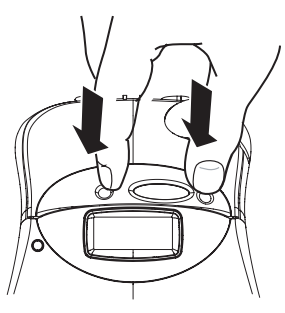

**Obrázek 3**

 $\left(\mathbf{i}\right)$  Při prvním použití štítkovače odstraňte ochrannou kartónovou vložku nacházející se mezi tiskovou hlavou a vodicí kladkou. Viz obrázek 4.

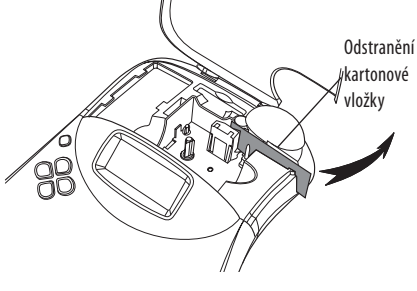

**Obrázek 4**

2. Vložte do mechaniky kazetu tak, aby podkladová a barvicí páska procházely mezi tiskovou hlavou a vodicí kladkou. Viz obrázek 5.

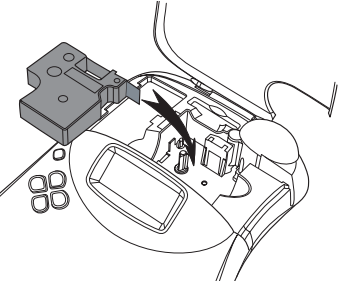

**Obrázek 5**

3. Stiskněte pevně kazetu tak, aby zapadla do určené polohy.

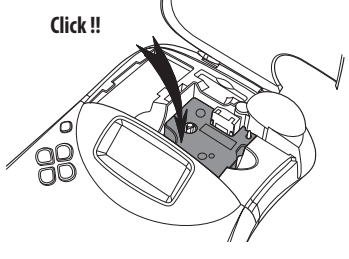

**Obrázek 6**

- 4. Zavřete dvířka kazetové mechaniky a stiskněte (O) pro zapnutí zdroje. Automaticky se okamžitě zobrazí po vložení nové páskové kazety nabídka Nastavení kazety.
- 5. Pomocí šipkových kláves zvolte šířku aktuální kazety ve štítkovači a stiskněte (ok).

## **Nastavenia**

Pro tento štítkovač můžete vybrat požadovaný jazyk, aktuální datum a čas a měrné jednotky, které chcete použít.

## **Nastavení jazyka**

Můžete zvolit požadovaný jazyk z mnoha různých možností. Pokud tak neučiníte, je automaticky nastaven anglický jazyk.

#### **Postup volby jazyka**

- 1. Stisknete (Langua
- 2. Pomocí šipkových kláves vyberte požadovaný jazyk a stiskněte klávesu (ok).

## **Nastavení aktuálního data**

Výchozí formát data závisí na volbě jazyka štítkovače. Výchozí formát data můžete změnit dle instrukcí v **Změna datového formátu** na straně 48.

#### **Postup nastavení data**

- 1. Stiskněte (Setting
- 2. Zvolte **Nastavení data** a stiskněte («). Je zobrazeno výchozí datum.

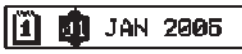

- 3. Posuňte kurzor na každou položku nastavení (měsíc, den a rok) a použijte šipkové klávesy pro zvýšení nebo snížení hodnoty.
- 4. Po dokončení stiskněte (ok).

## **Nastavení aktuálního data**

Výchozí časový formát závisí na volbě jazyka štítkovače. Výchozí časový formát můžete změnit dle instrukcí v **Změna časového formátu** na straně 48.

#### **Postup nastavení času**

- 1. Stisknete (Settings)
- 2. Zvolte **Nastavení času** a stiskněte (<sup>ok</sup>). Zobrazí se výchozí čas.

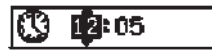

- 3. Posuňte kurzor na každou položku nastavení (hodiny a minuty) a použijte šipkové klávesy pro zvýšení nebo snížení hodnoty.
- 4. Po dokončení stiskněte (ok).

## **Nastavení měrných jednotek**

Pomocí této funkce můžete určit, zda se délkové míry budou zobrazovat v palcích nebo v milimetrech. Zobrazení výchozích délkových měr závisí na zvoleném jazyce.

#### **Postup nastavení měrných jednotek**

- 1. Stisknete (Settings)
- 2. Pomocí šipkových kláves vyberte položku **Nastavení měrných jednotek** a stiskněte (ok).
- 3. Vyberte palce nebo milimetry a stiskněte (ok).

## **Tlač vášho prvého štítku**

Nyní je vše připraveno pro tisk prvního štítku.

#### **Postup tisku štítku**

- 1. Zadejte jednoduchý text prvního štítku.
- 2. Stisknete  $\left(\frac{1,2...n}{\text{Print}}\right)$ . Štítek je automaticky odříznut. Automatické odříznutí je předem nastaveno. Pro zrušení funkce automatického odříznutí štítku viz **Nastavenie režimu odstrihávania** na straně 50.
- 3. Odstraňte štítek.

**Blahopřejeme!** Právě jste vytiskli svůj první štítek. Pokračujte ve studiu možností vytváření štítků.

# **Seznámení se štítkovačem**

V následujících kapitolách jsou podrobně popsány jednotlivé funkce štítkovače. Seznamte se s umístěním jednotlivých tlačítek na Vašem štítkovači a jim odpovídajících funkcí. Viz obrázek 1.

## **Zdroj**

Klávesou (O) štítkovač zapnete a vypnete. Po dvou minutách nečinnosti se zdroj automaticky vypne. Je-li zdroj opět zapnut, zobrazí se poslední vytvořený štítek. Je obnoven rovněž předchozí zvolený styl nastavení.

## **LCD displej**

Na LCD displeji štítkovače se zobrazuje 16 znaků v jedné řadě. Nicméně můžete zadat až 99 znaků včetně mezer. Do okna displeje lze umístit 16 znaků velkého písma. Jakmile zadáte více znaků, začnou se posunovat vlevo. Počet aktuálně zobrazených znaků se může měnit důsledkem přímé úměrnosti vzájemné vzdálenosti.

Na displeji se zobrazují symboly funkcí, které sdělují aktuálně vybranou funkci. Viz obrázek 7.

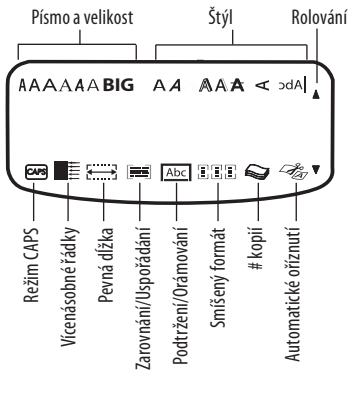

**Obrázek 7**

## **Režim CAPS**

Tlačítko CAPS CAPS slouží k přepínání malých a velkých písmen. Pokud je zapnutý režim velkých písmen, na displeji se zobrazuje indikátor CAPS a veškerá zadaná písmena se budou zobrazovat jako velká. Výchozí nastavení je zvoleno v režimu CAPS. Pokud je režim CAPS vypnutý, budou se veškerá zadaná písmena zobrazovat jako malá.

## **Klávesa Shift**

Klávesa **(e)** používaná v kombinaci s libovolnou písmenovou klávesou určuje, zda se zadané písmeno zobrazí jako malé nebo velké. V kombinaci s číselnými nebo funkčními tlačítky klávesa  $\circledR$  slouží k přepínání různých funkcí zobrazených na příslušném tlačítku. Pokud například stisknete klávesu (��), bude odstraněn znak nalevo od kurzoru; pokud však stisknete kombinaci kláves  $\circled{=}$  +  $\circled{=}$  , bude odstraněn veškerý text štítku včetně formátování a displej bude připraven k zadání textu nového štítku.

## **Medzerník**

Mezerník slouží ke vkládání jedné nebo více prázdných mezer do textu.

## **Klávesa Backspace**

Klávesa  $\mathbb{F}$ slouží k odstranění znaku nalevo od kurzoru.  $\mathbb{F}$  $+$   $\left(\frac{\sigma_{\text{av}}}{\sigma_{\text{av}}} \right)$  zruší veškerý text štítku a formátování.

## **Klávesa Cancel**

Klávesa <sup>(zancel</sup>) slouží k ukončení nabídky bez provedení volby nebo ke zrušení naposledy provedené akce.

## **Navigační klávesy**

S klávesami  $\circled{m}$ můžete překontrolovat a upravit Váš štítek a řídit se prostřednictvím nabídek. Pro posun kurzoru podél textu štítku použijte šipkové klávesy Vlevo a Vpravo. Pro navýšení nebo snížení nastavení a volbu položek nabídky použijte šipkové klávesy Nahoru a Dolů, poté stiskněte (OK) pro potvrzení volby.

# **Připojení k vašemu počítači**

Váš štítkovač může být použit jako samostatný štítkovač, nebo můžete tisknout štítky z Vašeho počítače za pomoci DYMO Label Software. Štítkovač připojte k Vašem počítači pomocí USB připojení umístěného v horní části štítkovače. Viz obrázek 8.

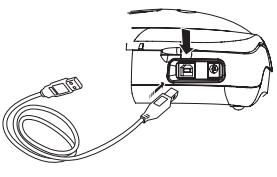

**Obrázek 8**

Pro instalační pokyny viz *LabelManager 450D Quick Start Card*  a *DYMO Label Software User Guide* pro informace o navrhování a tisknutí štítků.

## **Formátování štítku**

Vzhled štítků můžete vylepšit pomocí široké řady možností formátování.

 $\bf (\boldsymbol{i})$  Štítkovač si pamatuje naposledy vybraný typ formátování, takže pokaždé, když vstoupíte do některé z nabídek formátování (popsané v této kapitole), bude znovu vybrána poslední položka příslušné nabídky.

## **Nastavení druhu písma**

Pro tvorbu štítků je dispozici sedm druhů písma:

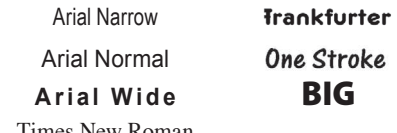

Times New Roman

Vybraný druh písma platí pro všechny znaky na aktuální stránce. V případě, že chcete použít více než jeden druh písma, musíte vložit formát breaks. Pro více informací viz **Using Mixed Formats (Používání kombinovaných formátů)** na straně 46.

#### **Postup zadání druhu písma**

- 1. Stiskněte  $\binom{m}{A}$ klávesu.
- 2. Pomocí šipkových kláves posuňte kurzor na požadované písmo a potvrďte volbu stisknutím klávesy (OK).

## **Používání stylů písem**

Na vytvořený text můžete použít některý z mnoha různých stylů písma.

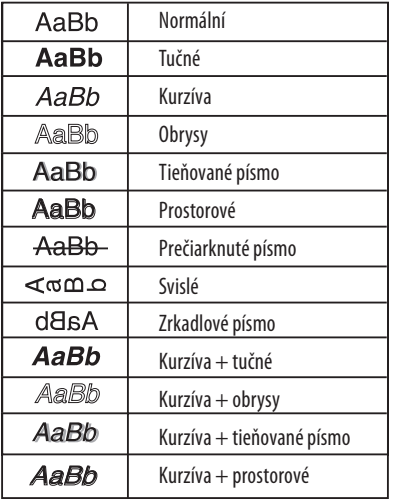

Vybraný druh písma platí pro všechny znaky na aktuální stránce. V případě, že chcete použít více než jeden styl, musíte vložit formát breaks. Pro více informací o tisku symbolů viz **Using Symbols and Special Characters (Použití symbolů** 

#### **a speciálních znaků)** na straně 46.

#### **Postup zadání stylu písma**

- 1. Stiskněte (AAA.) klávesu.
- 2. Pomocí šipkových kláves posuňte kurzor na požadovaný styl potvrďte volbu stisknutím klávesy (OK).

## **Orámování textu a styly pozadí**

Zadaný text můžete dále zvýraznit vybráním některého stylu orámovaní, podtržení nebo pozadí. Můžete rovněž použít uložený text štítku v paměti jako text pozadí na Vašem štítku. Pro více informací viz **Storing Label Text (Uložený text štítku)** na straně 51.

Štítek lze buď podtrhnout, vložit do rámečku nebo opatřit pozadím - všechny možnosti současně použít nelze. K dispozici jsou následující styly (viz obr. 9).

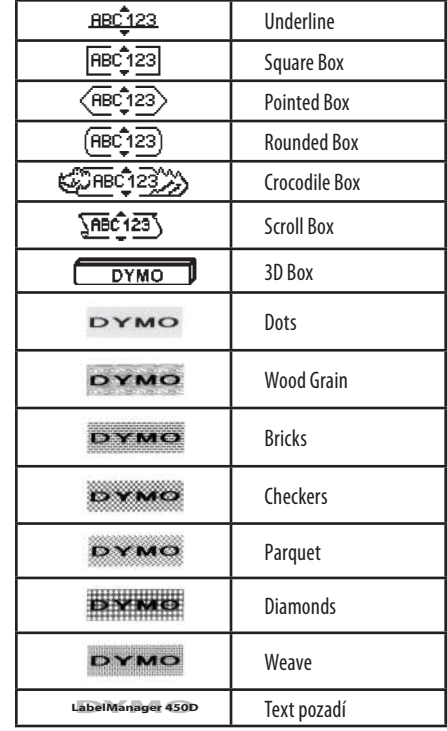

#### **Obrázek 9**

 $\mathbf{\hat{u}}$  Vzory pozadí nejsou dostupné pro štítky 6 mm.

#### **Zadání stylu orámování**

- 1. Stiskněte ( $\left(\frac{m}{\Delta N}\right)$ klávesu.
- 2. Vyberte styl orámování a stiskněte (OK). U víceřádkových štítků jsou všechny řádky podtrženy. V režimu orámování jsou všechny řádky orámovány jedním stylem orámování.

#### **Pro volbu textu pozadí**

- 1. Stiskněte  $\binom{m}{A}$ klávesu.
- 2. Vyberte **Text Background (Text pozadí)** a stiskněte (oĸ).Je zobrazeno první paměťové místo.
- 3. Použijte šipkové klávesy pro volbu uloženého textu, který chcete použít jako pozadí a stiskněte (<sup>OK</sup>). Viz **Storing Label Text (Uložený text štítku)** na straně 51.

# **Vytváření víceřádkových štítků**

Počet řádků, které lze vytisknout na jediný štítek, závisí na šířce používané štítkové pásky:

- • Na štítky o šířce 19 mm a 24 mm lze vytisknout maximálně pět řádků.
- • Na štítky o šířce 9 mm a 12 mm lze vytisknout maximálně tři řádky.
- Na štítek o velikosti 6 mm lze vytisknout maximálně jeden řádek.

#### **Postup vytvoření víceřádkového štítku**

- 1. Zadejte text prvního řádku a stiskněte klávesu **Enter**. Na konec prvního řádku **bude umístěn znak pro přechod na** další řádek, tento znak však nebude vytištěn.
- 2. Zadejte text pro druhý řádek. Displej zobrazí řádek, na kterém je aktuálně vložený text. V následujícím příkladu je aktuálním řádkem druhý řádek štítku.
- 3. Pro posun mezi řádky použijte šipkové klávesy.

## **Používání kombinovaných formátů**

Rozdělením štítku do textových bloků nebo stránek můžete na text použít různá písma a styly formátování. Každá stránka je oddělena samostatným zalomením. Můžete přidat dvě zalomení umožňující provést tři oddělené formáty na štítek.

Na jediném štítku nelze kombinovat různá zarovnání, podtržení, styly orámování a vzory na pozadí. Tyto styly jsou společné pro celý štítek.

#### **Postup vložení zalomení stránky**

- 1. Zadání a formát textu pro první stránku.
- 2. Stiskněte (Insert) .
- 3. Zvolte **Insert Format Break (Vložení zalomení)** a stiskněte (OK)

Pokračujte v zadávání a formátování textu pro další stránku štítku.

# **Používání tabulátorů**

Přidáním tabulátorů lze zarovnávat text na štítcích obsahujících více řádků. Tabulátory jsou zarovnány zleva a jejich výchozí vzdálenost je 50mm.

#### **Postup změny vzdálenosti tabulátorů**

- 1. Stiskněte (Settings
- 2. Zvolte **Set Tab Length (Nastavení délky tabulátoru)** a stiskněte (OK)
- 3. Pomocí šipkových kláves Nahoru a Dolů zvyšte nebo snižte vzdálenost tabulátorů, poté stiskněte klávesu (OK).

#### **Postup vložení tabulátoru**

- 1. Zadejte požadovaný text.
- 2. Stiskněte klávesu  $\rightarrow$ a pokračujte v zadávání textu.

# **Používanie symbolov a špeciálnych znakov**

Do štítků můžete vkládat symboly a další speciální znaky.

## **Vkladanie medzinárodných znakov**

Tento štítkovač podporuje psaní latinského písma za použití technologie RACE. Podobně jako na klávesnici mobilního telefonu, pokud některou klávesu stisknete opakovaně během velmi krátké doby, můžete vybírat z různých variací příslušného znaku.

Pokud je například zvolena francouzština a vy opakovaně stisknete písmeno **a**, zobrazí se **a à á â ã ä å** a všechny dostupné variace tohoto znaku. Pořadí, ve kterém se jednotlivé variace zobrazují, je určeno vybraným jazykem.

## **Měnové symboly**

Klávesa pro volbu měny rovněž používá technologii RACE a můžete zadat řadu měnových symbolů:

#### **€ £ \$ ¢ ¥**

Pořadí, v jakém se tyto symboly zobrazí, je dáno vybraným jazykem.

## **Vkládání symbolů**

Tento štítkovač podporuje rozšířenou sadu symbolů znázorněnou na obrázku 10.

#### **Postup vložení symbolu**

- 1. Stisknete (Symbols). Na displeji se zobrazí první řádek symbolů znázorněných v předchozí tabulce.
- 2. Pomocí šipkových kláves posuňte kurzor k požadovanému symbolu. Šipkové klávesy Vlevo a Vpravo slouží k vodorovnému přechodu v řádce symbolů. Šipkové klávesy Nahoru a Dolů slouží ke svislému přechodu mezi jednotlivými řádky symbolů.

Chcete-li rychle přejít na požadovaný řádek symbolů, stiskněte písmenovou klávesu odpovídající příslušnému řádku.

3. Po nalezení požadovaného symbolu stiskněte klávesu (\*) pro vložení symbolu do textu štítku.

| $rac{\text{Row}}{\text{A}}$                                    | Position in row                     |                                                          |                                                                                                    |                                                  |                                                                                                    |
|----------------------------------------------------------------|-------------------------------------|----------------------------------------------------------|----------------------------------------------------------------------------------------------------|--------------------------------------------------|----------------------------------------------------------------------------------------------------|
|                                                                | $\overline{\epsilon}$               | \$                                                       | ¢                                                                                                    | £                                                | $\angle$                                                                                                    |
|                                                                | $\overline{\circ}$                  | &                                                        | #                                                                                                    | $\frac{\%}{i}$                                   | $\overline{\%}$                                                                                                    |
|                                                                | Ţ                                   | $\overline{?}$                                           | $\frac{1}{1}$                                                                                                    |                                                  |                                                                                                    |
|                                                                | $\overline{1}$                      | 71                                                       | $\overline{\phantom{a}}$                                                                                                    |                                                  |                                                                                                    |
|                                                                |                                     |                                                          |                                                                                                    |                                                  |                                                                                                    |
|                                                                | $\frac{1}{\sqrt{2}}$                | $\frac{1}{1}$                                            | $\frac{1}{1}$                                                                                                    | $\frac{1}{\sqrt{1-\frac{1}{2}}}$                 |                                                                                                    |
|                                                                |                                     | $\pm$                                                    |                                                                                                    |                                                  |                                                                                                    |
|                                                                |                                     | $\overline{\mathcal{N}}$                                 |                                                                                                    | Ť                                                |                                                                                                    |
|                                                                |                                     |                                                          |                                                                                                    | $\circledR$                                      |                                                                                                    |
|                                                                |                                     |                                                          |                                                                                                    |                                                  |                                                                                                    |
| B C D E F G H - J K L                                          |                                     | $\frac{\circ}{\circ}$                                    |                                                                                                    |                                                  | $\begin{array}{c c c c c} \hline \rule{0pt}{2ex} \cdot & \hspace{0pt} \cdot & \hspace{0pt} \cdot &$ |
|                                                                |                                     |                                                          |                                                                                                    |                                                  |                                                                                                    |
|                                                                |                                     | $\overline{\mathbb{I}}$                                  |                                                                                                    |                                                  |                                                                                                    |
|                                                                |                                     |                                                          |                                                                                                    |                                                  |                                                                                                    |
|                                                                |                                     | ↑⇒。                                                      |                                                                                                    |                                                  |                                                                                                    |
|                                                                |                                     |                                                          |                                                                                                    |                                                  |                                                                                                    |
|                                                                |                                     |                                                          |                                                                                                    |                                                  |                                                                                                    |
|                                                                |                                     |                                                          |                                                                                                    |                                                  |                                                                                                    |
|                                                                |                                     |                                                          |                                                                                                    |                                                  |                                                                                                    |
|                                                                |                                     |                                                          |                                                                                                    |                                                  |                                                                                                    |
|                                                                |                                     |                                                          |                                                                                                    |                                                  |                                                                                                    |
|                                                                | <u> ◎ ▲╋c ▩ ◎ ▩ ✖ ㅁ✕ ✓ ❀ ₪ ↔ </u> Ω | $\begin{array}{c} \square \ @V{\rightarrow} \end{array}$ |                                                                                                    | ▔░ <mark>▔▛▁▘▁▜▔▁ゝ▁O ̄⊠▁▒▁▒▁▒▁▒▁▒</mark> ▁▒<br>░ | $\frac{1}{\sqrt{2}}$                                                                                                    |
|                                                                |                                     |                                                          |                                                                                                    |                                                  |                                                                                                    |
|                                                                |                                     |                                                          |                                                                                                    |                                                  |                                                                                                    |
|                                                                |                                     |                                                          |                                                                                                    | $\frac{1}{\sqrt{2}}$                             |                                                                                                    |
|                                                                |                                     | $\frac{\lambda}{1}$                                      |                                                                                                    |                                                  |                                                                                                    |
|                                                                | $\overline{\mathbf{r}}$             |                                                          |                                                                                                    | þ                                                | ᆘ                                                                                                    |
|                                                                |                                     |                                                          | $\overline{+}$                                                                                                    | ╬                                                |                                                                                                    |
|                                                                | $\frac{1}{\Theta}$                  |                                                          |                                                                                                    |                                                  |                                                                                                    |
|                                                                |                                     |                                                          |                                                                                                    | $rac{1}{2}$                                      |                                                                                                    |
|                                                                | k                                   | Ø<br>◈                                                   | tille and the control of the control of the control of the control of the control of the control of the control of the control of the control of the control of the control of the control of the control of the control of th |                                                  |                                                                                                    |
|                                                                | $\overline{0}$                      | $\overline{1}$                                           | $\overline{2}$                                                                                                    | 3                                                | $\overline{a}$                                                                                                    |
|                                                                | $\overline{5}$                      | 6                                                        | $\frac{7}{1}$                                                                                                    | 8                                                | $\overline{9}$                                                                                                    |
|                                                                | $\overline{0}$                      | $\overline{1}$                                           | $\overline{2}$                                                                                                    |                                                  | $\overline{4}$                                                                                                    |
|                                                                | $\overline{5}$                      | $\overline{6}$                                           | $\overline{7}$                                                                                                    | $\overline{\overline{\overline{8}}}$             | $\overline{9}$                                                                                                    |
| <u>M N O P Q R S T U V W X Y Z AA AB C D E E G AH AI AJ AJ</u> | 1/4                                 | $\overline{V_2}$                                         | $\frac{3}{4}$                                                                                                    |                                                  |                                                                                                    |

**Obrázek 10**

# **Přidání data a času**

Na Váš štítek můžete přidat datum a čas.

## **Změna datového formátu**

Můžete volit z 12 různých datových formátů:

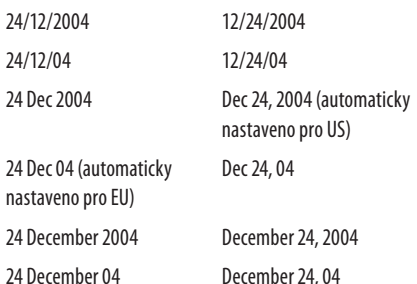

#### **Změna datového formátu**

- 1. Stiskněte (Settings), vyberte Set Date (Nastavení datumu) a stiskněte (OK)
- 2. Pomocí šipkových kláves vyberte požadovaný datový formát a stiskněte klávesu  $(nk)$

Displej zobrazí aktuální nastavené datum.

# JAN 2005

3. Použitím šipkových kláves změňte každou položku data (měsíc, den, rok) a stiskněte (ok) po zadání této položky.

## **Přidání data na štítek**

Datum může být přidáno jako pevný text (datum zůstává stejné), nebo jako proměnlivý text, kdy je datum automaticky aktualizováno v závislosti na datu tisku štítku.

#### **Postup nastavení data**

- 1. Stiskněte (Insert). .
- 2. Vyberte **Insert Date (Vložení data)** a stiskněte (OK)
- 3. Zvolte **FIXED DATE (PEVNÉ DATUM)** nebo **AUTOM (AUTOMATICKÁ UPDATED AKTUALIZACE)** a stiskněte (OK)

Pokud je zvolena automatická aktualizace, je vložena ikona data na štítek. Pokud je zvoleno pevné datum, je vloženo na štítek aktuální datum ve specifikovaném formátu.

## **Změna datového formátu**

Můžete volit zobrazení času ve 12-hodinovém nebo 24 hodinovém formátu.

#### **Postup nastavení času**

- 1. Stiskněte Settings , zvolte **Set Time (Nastavení času)** a stiskněte (OK)
- 2. Použijte šipkové klávesy pro volbu časového formátu (24 hodin nebo 12 hodin) a stiskněte (ok).

Displej zobrazí automaticky nastavený čas.

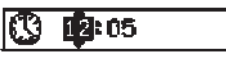

3. Použitím šipkových klávesd změňte každou položku času (hodiny a minuty) a stiskněte («) po zadání každé položky.

## **Přidání času na štítek**

Čas může být přidán jako pevný text (aktuální čas), nebo jako proměnlivý text, kdy je čas automaticky aktualizován v závislosti na období tisku štítku.

#### **Postup nastavení času**

- 1. Stiskněte Chaser .
- 2. Vyberte **Insert Time (Vložení času)** a stiskněte (OK)
- 3. Zvolte **Fixed Time (Pevný čas)** nebo **Autom.**

**(Automatická Updated aktualizace)** a stiskněte  $(\alpha \kappa)$ Pokud je zvolena automatická aktualizace, je vložena ikona času na štítek. Pokud je zvolen pevný čas, je vložen na štítek aktuální čas ve specifikovaném formátu.

# **Možnosti tisku**

K možnostem tisku patří tisk více kopií stejného štítku, tisk série štítků a štítků s pevnou délkou, přidání čárového kódu, zobrazení náhledu na text a formát štítku a úprava kontrastu tisku.

# **Tlač viacerých kópií**

Pomocí této funkce lze najednou vytisknout až 16 kopií jednoho štítku. Při tisku více kopií bude mezi jednotlivé štítky vytištěna bodová oddělovací čára.

#### **Postup tisku více kopií jednoho štítku**

- 1. Stiskněte (Setting
- 2. Zvolte Set # Copies (Nastavení kopií) a stiskněte (OK)
- 3. Stisknutím šipkové klávesy Nahoru zvyšte počet kopií, které chcete tisknout.
- 4. Chcete-li počet kopií určených k tisku snížit, podržte šipkovou klávesu Dolů, dokud se počet kopií nezačne snižovat z hodnoty 16.
- 5. Stiskněte (OK)
- 6. Stiskněte  $\binom{1,2...n}{\text{Print}}$  pro spuštění tisku.

x V případě složitějšího formátování může být mezi tiskem jednotlivých štítků patrná krátká prodleva.

Po ukončení tisku kopií se počet kopií vrátí na výchozí hodnotu 1.

## **Tisk série štítků**

Pomocí této funkce můžete tisknout sérii číslovaných štítků se zvyšováním posledního čísla o jednotku. Počet štítků vytištěných v sérii závisí na počtu nastavených kopií tisku. Sériové číslování bude použito pouze na poslední řadu čísel následujících za libovolným znakem, mezerou nebo interpunkčním znaménkem. Například výraz abc-123 se na sérii štítků bude měnit následujícím způsobem: abc123, abc124, abc125; výraz 123-998 se bude měnit: 123-998, 123-999, 123-1000 atd.

#### **Postup tisku série štítků**

- 1. Zadajte text štítku.
- 2. Stiskněte (Settings) a vyberte **Set # Copies**.
- 3. Stisknutím šipkové klávesy Nahoru zvyšte počet kopií, které chcete tisknout.
- 4. Stiskněte  $\textcircled{A} + \left( \frac{1,2...}{\text{Print}} \right)$ . .

Štítky se budou tisknout automaticky, každý štítek je navýšen o jedno číslo.

## **Nastavení pevné délky štítku**

Délka štítku je za normálních okolností určena délkou zadaného textu. Pro konkrétní účely však může být žádoucí vytvoření štítku, jehož délka je pevná bez ohledu na skutečnou délku textu.

Pevnou délku štítku lze zadat po 2 mm v rozsahu od 40 mm až 400 mm. Výchozí pevná délka je 100mm. Veškeré změny nastavené pevné délky štítku zůstávají platné až do zadání nové hodnoty pevné délky.

#### **Postup zadání pevné délky štítku**

- 1. Stiskněte  $\circled{=}$  +  $\circled{+}$   $\circled{+}$
- 2. Stiskněte šipku Nahoru pro volbu **Fixed Length On (Pevná délka)** a stiskněte $(\alpha \kappa)$ .
- 3. Použijte šipkové klávesy pro nastavení délky.
- 4. Stiskněte (OK).

Po ukončení tisku štítku vypněte nastavenou pevnou délku nastavením do pozice OFF; v opačném případě budou s touto pevnou délkou tisknuty všechny následující štítky.

## **Postup přidávání čárových kódů na štítky**

Štítkovač může tisknout čárové kódy v šesti standardních formátech: UPCA, UPCE, EAN8, EAN13, CODE39, a CODE128. Můžete tisknout čárové kódy 19 mm a 24 mm štítky; a je možné tisknout pouze jeden čárový kód na štítek.

Čárový kód je tištěn vodorovně podél štítku s textem v malém tisku na spodní straně čárového kódu. Případně můžete přidat text před nebo za čárovým kódem. Nebo můžete přidat text nad nebo pod čárovým kódem vytvořením dvouřádkového štítku. Viz **Creating Multi-Line Labels (Vytváření víceřádkového štítku)** na straně 46.

Čtyři ze standardních čárových kódů vyžadují pevný počet znaků pro vytvoření čárového kódu: EAN8, EAN13, UPCA, a UPCE. Čárové kódy CODE39 a CODE128 umožňují vložení proměnného počtu znaků.

#### **Nastavení typu čárového kódu**

- 1. Stiskněte <sup>(s</sup> .
- 2. Zvolte **Set Barcode (Nastavení čárového kódu)** a stiskněte (OK).
- 3. Pomocí šipkových kláves vyberte typ kódu a stiskněte klávesu (OK)

Mezi symboly čárových kódů se zobrazí jeden nebo více otazníků ( $\Vert \cdot \Vert$ ).

## 1222222204

U některých typů čárových kódů můžete vidět ve vzdálené pravé pozici 0. To je kontrolní číselný znak a bude nahrazen při vložení dat čárového kódu.

4. Vložte data pro čárový kód namísto otazníků a stiskněte  $(\infty)$  po dokončení.

Zvolený typ čárového kódu zůstává platný až do doby, kdy zvolíte jiný typ čárového kódu.

#### **Postup vložení kódu**

- 1. Vložte text, který si přejete vytisknout před čárovým kódem na štítku. (Volitelné)
- 2. Stiskněte Chaser
- 3. Vyberte **Insert Barcode (Vložení čárového kódu)** a stiskněte (OK)
- 4. Vložte text, který si přejete zobrazit za čárovým kódem. (Volitelné)
- 5. Stiskněte  $\left(\frac{1,2...n}{\text{Prin}}\right)$

## . **Zobrazení náhledu na štítek**

.

Pomocí této funkce lze zobrazit náhled na text nebo formátování štítku před vlastním tiskem. Dvouřádkový štítek se v náhledu zobrazí jako jednořádkový.

#### **Postup zobrazení náhledu na štítek**

- 1. Stiskněte **S**+ (Insert) .
- 2. Vyberte **Text** onebo **Format** a stiskněte (OK)

Pokud vyberete položku Text, bude se na displeji rolovat text štítku. Pokud vyberete položku Format, na displeji se krátce zobrazí vybraný formát.

## **Zarovnanie textu**

Pomocí této funkce můžete text na štítku s pevnou délkou zarovnat vlevo, na střed nebo vpravo. U víceřádkových štítků budou všechny řádky textu společně zarovnány vlevo, na střed nebo doprava.

#### **Postup zarovnání textu**

1. Stiskněte  $\circled{A} + \circled{A}$ 

2. Vyberte požadované zarovnání a stiskněte (OK)

Nastavení zarovnání zůstává aktivní až do doby, kdy zarovnání zrušíte.

## **Nastavenie režimu odstrihávania**

Pomocí této funkce můžete určit, zda bude každý štítek odstřihnut automaticky po dokončení tisku, nebo zda se odstřihávání štítků bude provádět ručně pomocí tlačítka . Podle výchozího nastavení jsou štítky odstřihávány automaticky. Pokud je zvoleno ruční odstřihávání a tisknete větší počet kopií nebo série štítků, bude mezi jednotlivé štítky vkládána tečkovaná oddělovací čára.

#### **Postup nastavení režimu odstřihávání**

- 1. Stiskněte (Settings)
- 2. Zvolte **Set Auto Cut (Nastavení automatického odstřihávání)** a stiskněte (OK)
- 3. Vyberte **On** nebo **Off**, poté stiskněte (OK).

Provedené nastavení bude použito, dokud nebude provedena další změna.

## **Nastavenie kontrastu tlače**

Pomocí této funkce můžete nastavením kontrastu dosáhnout jemného vyladění kvality tisku štítku.

#### **Postup nastavení kontrastu**

- 1. Stiskněte<sup>(Settings</sup>) .
- 2. Zvolte Set Contrast (Nastavení kontrastu) a stiskněte (OK)
- 3. Vyberte nastavení kontrastu a stiskněte  $(R)$ .

# **Používání paměti štítkovače**

Štítkovač je vybaven výkonnou pamětí, do které lze následujícím způsobem uložit text a formátování:

- • Posledních patnáct vytištěných štítků je uloženo automaticky.
- • Do paměti lze uložit text až 10 nejčastěji používaných štítků.
- Do paměti lze uložit a pojmenovat deset nejčastěji používaných formátů štítků.

## **Ukládání textů štítků**

Štítkovač automaticky uchovává patnáct naposledy vytištěných štítků v textové vyrovnávací paměti. Kromě toho lze do paměti uložit až deset často používaných konkrétních štítků.

#### **Postup uložení textu aktuálního štítku do paměti**

- 1. Stiskněte (Memory)
- 2. Zvolte **Save** a stiskněte (OK)

.

- 3. Pomocí šipkových kláves vyberte položku **Label (Štítek)** a poté stiskněte (OK). Na displeji se zobrazí deset polí představujících paměťová místa. Vyplněná pole označují paměťová místa, kde je již uložen text štítků. Nový text lze uložit do libovolného paměťového místa. Pokud však vyberete již obsazené místo, bude text předchozího štítku přepsán.
- 4. Vyberte paměťové místo a stiskněte (OK)

Text aktuálního štítku je uložen a tento štítek se znovu zobrazí na displeji.

# **Ukladanie formátov**

Do paměti lze kromě textu štítků uložit také deset nejčastěji používaných štítkových formátů. Pomocí této funkce lze do paměti uložit pouze informace o formátování, nikoli text štítku. Na displeji se zobrazí deset polí představujících paměťová místa. Nové formáty lze ukládat do libovolného pole; pokud však vyberete obsazené paměťové místo (pole), bude předchozí štítkový formát přepsán.

#### **Postup uložení aktuálního formátu**

- 1. Stiskněte Memo .
- 2. Zvolte **Save** a stiskněte (OK)
- 3. Zvolte **Format** a stiskněte (OK)
- 4. Vyberte pole a stiskněte H. V poli se zobrazí **Name?** výzva k zadání názvu.
- 5. Zadejte název vybraného formátu a stiskněte klávesu (OK) Formát aktuálního štítku je uložen a tento štítek se znovu zobrazí na displeji.

## **Vyvolávání uložených štítků a formátů z paměti**

Štítky a formáty uložené v paměti můžete snadno vyvolávat pro pozdější použití.

#### **Postup vyvolávání štítků a formátů**

- 1. Stiskněte Memor .
- 2. Zvolte **Recall (Vyvolat)** a poté **Label (Štítek)**, **Format (Formát)** nebo **Last Printed (Naposledy vytištěný štítek)**.

Na displeji se zobrazí seznam paměťových míst, obdobně jako v případě ukládání textu a formátu štítků.

3. Vyberte štítek nebo formát pro zrušení a stiskněte  $($ o $\kappa)$ 

# **Péče o štítkovač**

Tento štítkovač je zkonstruován pro poskytnutí mnohaletého a bezporuchového provozu s minimálními nároky na údržbu. Tento štítkovač je nutné čas od času vyčistit, aby byla zajištěna jeho správná funkce. Řezací nůž čistěte při každé výměně páskové kazety.

#### **Postup čištění řezacího nože**

- 1. Stiskněte (O) pro vypnutí napájení.
- 2. Otevřete prostor pro páskovou kazetu a kazetu vyjměte.
- 3. Stiskněte <sup>3</sup> a **b** společně. Hlášení **Cut Test (Test řezacího nože)** se zobrazí na displeji.
- 4. Stiskněte kombinaci tlačítek  $\mathcal{F} + \mathcal{F}$ , poté opětně stiskněte  $\mathcal{F}$ , zatímco držíte  $\mathcal{F}$ ). Řezací nůž se v pomalých krocích vysune.
- 5. Jakmile budou zpřístupněny obě strany řezacího nože, uvolněte kombinaci kláves Shift+Oříznout.
- 6. Vyčistěte obě strany řezacího nože pomocí tampónu s líhem.  $\hat{\mathcal{N}}$ Řezací nůž je velmi ostrý. Při čištění postupujte opatrně.
- 7. Po vyčištění řezacího nože ho vraťte stiskem  $\approx$  do normální (výchozí) polohy.

Tento postup můžete použít také v případě, že se řezací nůž v poloze vpřed zasekne a je zablokován jeho pohyb.

#### **Čistění tiskové hlavy**

- 1. Vyjměte páskovou kazetu.
- 2. Vyjměte čisticí nástroj zevnitř krytu prostoru pro štítky.
- 3. Jemně otírejte polštářkovou stranu nástroje přes tiskovou hlavu. Viz obrázek 11.

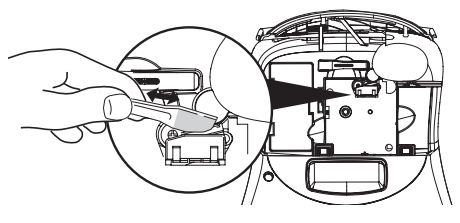

**Obrázek 11**

# **Odstraňování problémů**

Přehled možných řešení problémů, které se mohou vyskytnout během používání štítkovače.

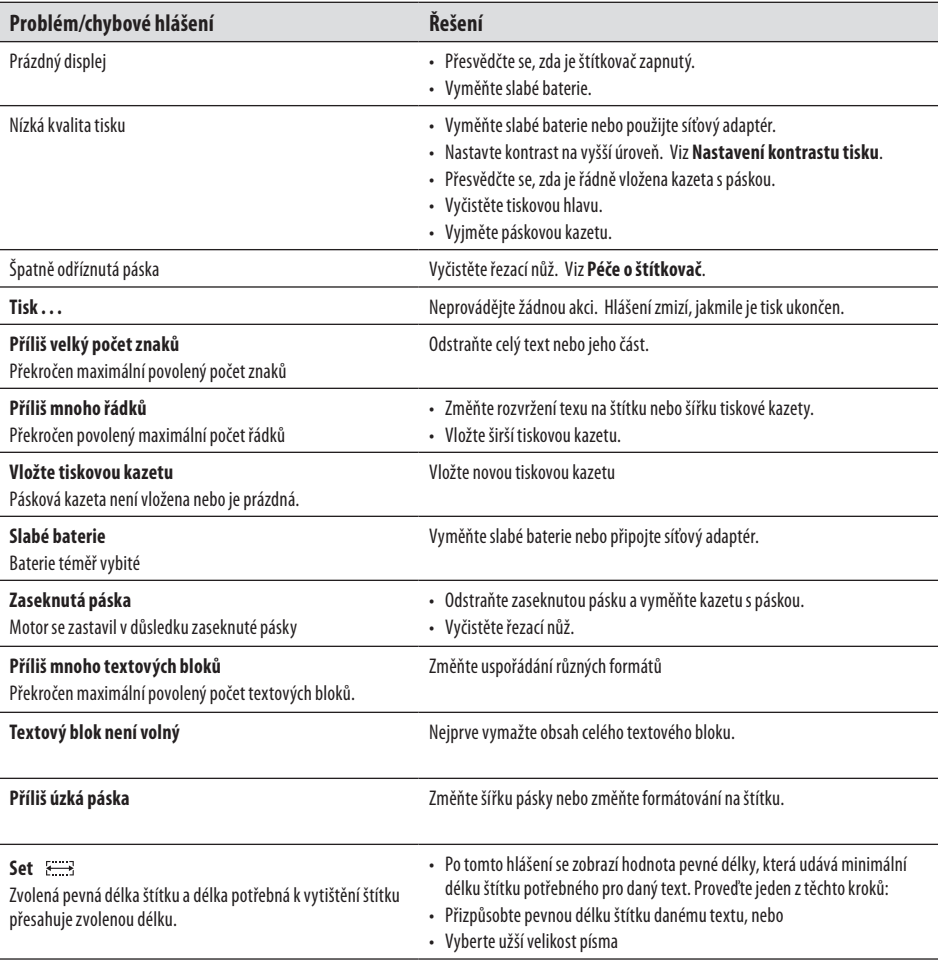

Pokud potřebujete asistenci, kontaktujte DYMO zákaznickou linku. Viz **Kontaktování zákaznického servisu** v zadní části tohoto Návodu pro uživatele, kde najdete kontaktní číslo zákaznického servisu ve Vaší zemi.

# **Páskové kazety DYMO D1**

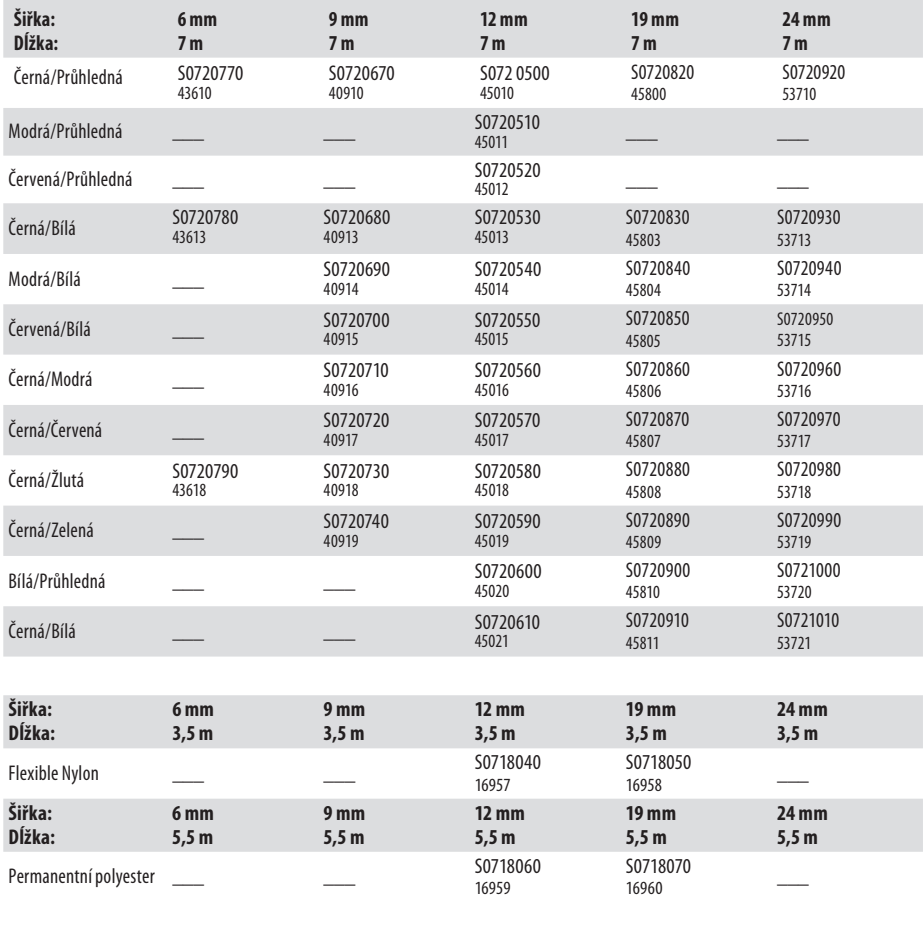

# **Síťový adaptér**

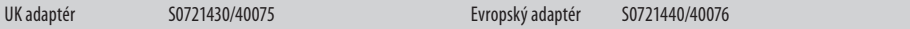

# **Zpětná vazba dokumentace**

Pravidelně pracujeme na vytváření nejvyšší kvality dokumentace našich produktů. Uvítáme Vaši zpětnou vazbu. Zašlete nám Vaše komentáře nebo návrhy ohledně Vaší příručky pro uživatele. S Vaší zpětnou vazbou zašlete laskavě i následující informace:

- Název produktu, číslo verze a číslo strany
- Stručný popis obsahu (instrukce, které jsou neúplné nebo nejasné, oblasti, kde je zapotřebí více podrobností atd.) Rovněž uvítáme Vaše návrhy ohledně dalších námětů, které si přejete nalézt v dokumentaci.

Zašlete email na adresu: **documentation@dymo.com**

Chtěli bychom připomenout, že tato emailová adresa slouží pouze pro zpětnou vazbu týkající se dokumentace. V případě, že máte technický dotaz, kontaktujte zákaznickou podporu.

# **Ekologické informace**

Zařízení, které jste si zakoupili, vyžaduje pro svou výrobu dobývání a využití přírodních zdrojů. Může obsahovat látky, které ohrožují zdraví a životní prostřední.

Abyste zabránili šíření takových látek v životním prostředí a snížili spotřebu přírodních zdrojů, doporučujeme Vám využít vhodného systémů zpětného odběru. Takové systémy mají za cíl opětovné využití nebo recyklaci Vámi zakoupeného zařízení po ukončení jeho životnosti.

Symbol "přeškrtnuté popelnice" na Vašem zařízení Vás upozorňuje na existenci takových systémů a vyzývá Vás, abyste je využili.

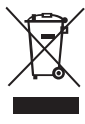

Jestliže potřebujete další informace týkající se systémů pro sběr, opětné využití a recyklaci, kontaktujte místní nebo regionální úřady pro správu odpadů.

Informace týkající se ekologických aspektů našich výrobků můžete rovněž získat od nás.

Tento produkt je označen CE v souladu se směrnicemi EMC a směrnicemi pro nízké napětí a je konstruován ve shodě s následujícími mezinárodními normami: Kompatibilita US FCC Třída B Bezpečnost - UL, CUL, TUV, CE, T-Značení, SAA, BABT, C-Značení Kompatibilita EMC - EMI EN 55022; EN 61000 (+ doplňky) RoHS 2002/95/EC